# Register your product and get support at  $DVP3111$

# www.philips.com/welcome

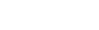

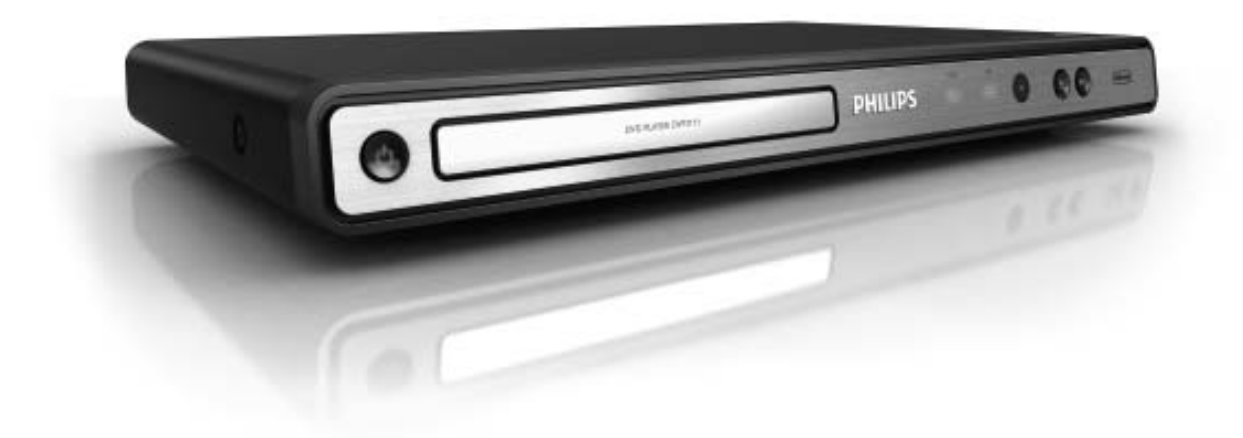

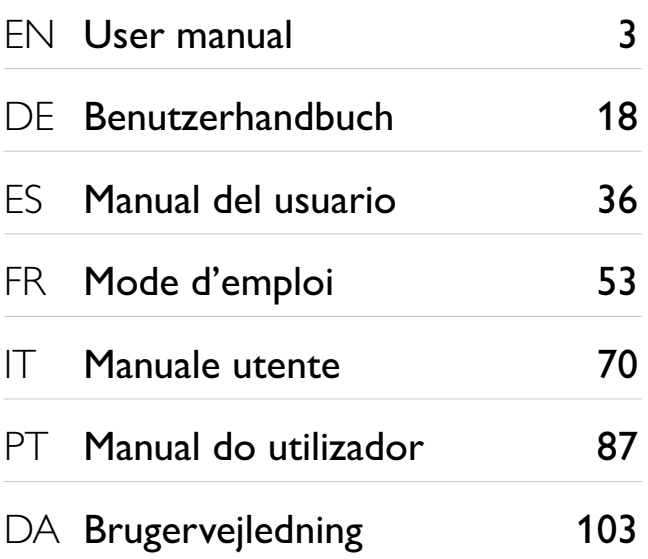

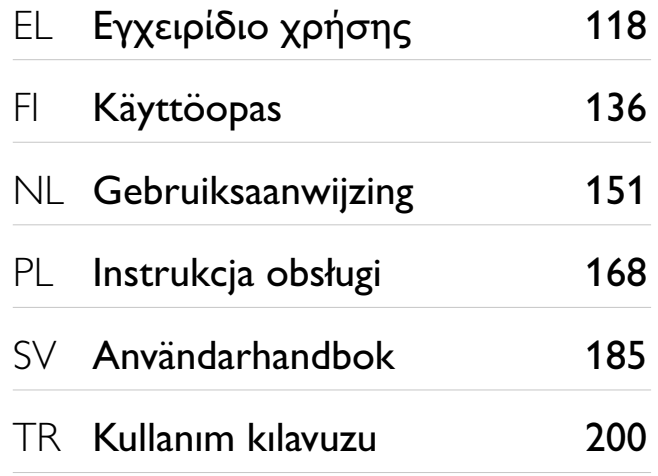

# **PHILIPS**

# LASER

# CAUTION:

USE OF CONTROLS OR ADJUSTMENTS OR PERFORMANCE OF PROCEDURES OTHER THAN THOSE SPECIFIED HEREIN MAY RESULT IN HAZARDOUS RADIATION EXPOSURE.

# CAUTION:

VISIBLE AND INVISIBLE LASER RADIATION WHEN OPEN AND INTERLOCK DEFEATED. DO NOT STARE INTO BEAM.

# LOCATION:

INSIDE, NEAR THE DECK MECHANISM.

### Italia

# DICHIARAZIONE DI CONFORMITA'

Si dichiara che l'apparecchio DVP3111, Philips risponde alle prescrizioni dell'art. 2 comma 1 del D.M. 28 Agosto 1995 n.548. Fatto a Eindhoven

> Philips Consumer Lifestyles Philips, Glaslaan 25616 JB Eindhoven, The Netherlands

Typeskilt fi nnes på apparatens underside.

Observer: Nettbryteren er sekundert innkoplet. Den innebygde netdelen er derfor ikke frakoplet nettet så lenge apparatet er tilsluttet nettkontakten.

For å redusere faren for brann eller elektrisk støt, skal apparatet ikke utsettes for regn eller fuktighet.

Producent zastrzega możliwość wprowadzania zmian technicznych.

### DK

Advarsel: Usynlig laserstråling ved åbning når sikkerhedsafbrydere er ude af funktion. Undgå utsættelse for stråling.

Bemærk: Netafbryderen er sekundært indkoblet og ofbryder ikke strømmen fra nettet. Den indbyggede netdel er derfor tilsluttet til lysnettet så længe netstikket sidder i stikkontakten.

# S

Klass 1 laseraparat

Varning! Om apparaten används på annat sätt än i denna bruksanvisning specifi cerats, kan användaren utsättas för osynlig laserstrålning, som överskrider gränsen för laserklass 1. Observera! Stömbrytaren är sekundärt kopplad och bryter inte strömmen från nätet. Den inbyggda nätdelen är därför ansluten till elnätet så länge stickproppen sitter i vägguttaget.

# SF

Luokan 1 laserlaite

Varoitus! Laitteen käyttäminen muulla kuin tässä käyttöohjeessa mainitulla tavalla saattaa altistaa käyttäjän turvallisuusluokan 1 ylittävälle näkymättömälle lasersäteilylle. Oikeus muutoksiin varataan. Laite ei saa olla alttiina tippu-ja roiskevedelle. Huom. Toiminnanvalitsin on kytketty toisiopuolelle, eikä se kytke laitetta irti sähköverkosta. Sisäänrakennettu verkko-osa on kytkettynä sähköverkkoon aina silloin, kun pistoke Norge and provide the proportion of the pistor of the pistor asiassa.

# LASER

# CAUTION:

USE OF CONTROLS OR ADJUSTMENTS OR PERFORMANCE OF PROCEDURES OTHER THAN THOSE SPECIFIED HEREIN MAY RESULT IN HAZARDOUS RADIATION EXPOSURE.

### CAUTION:

VISIBLE AND INVISIBLE LASER RADIATION WHEN OPEN AND INTERLOCK DEFEATED. DO NOT STARE INTO BEAM.

### LOCATION:

INSIDE, NEAR THE DECK MECHANISM.

# Inhaltsangabe

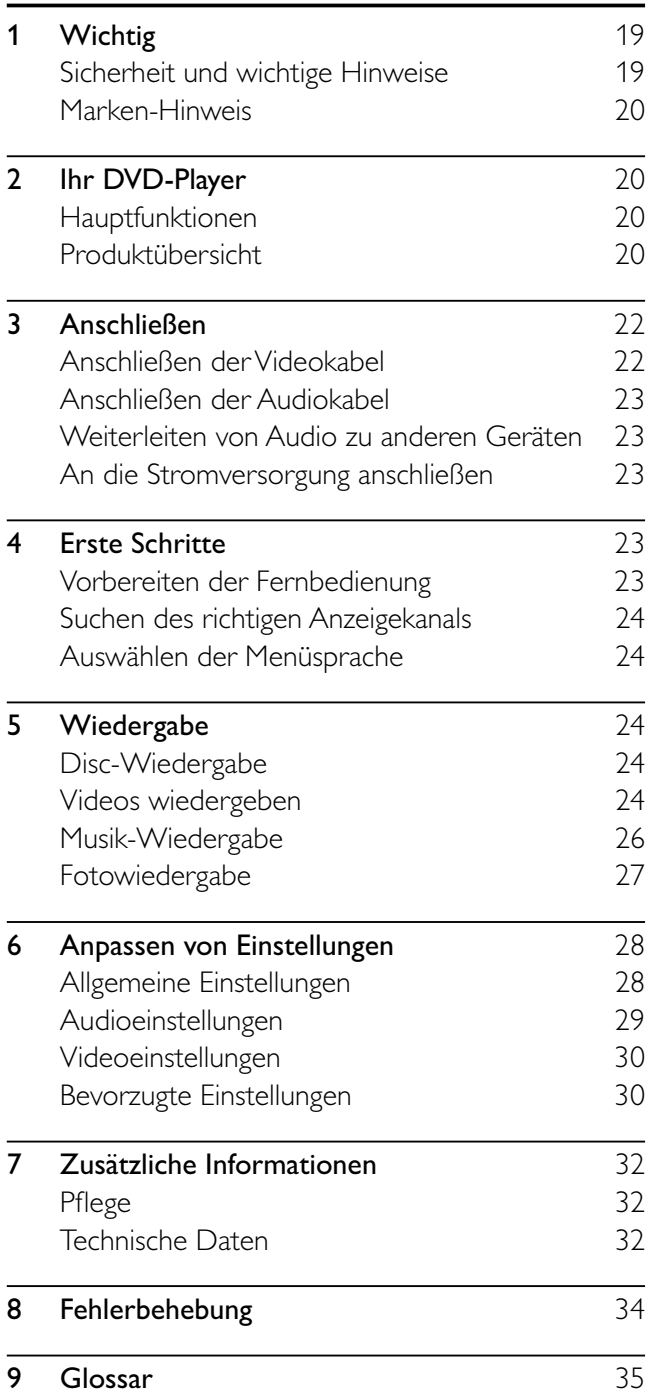

# Wichtig

# Sicherheit und wichtige Hinweise

# Warnung

- Risiko der Überhitzung! Stellen Sie das Gerät nicht in einem geschlossenen Bereich auf. Das Gerät benötigt an allen Seiten einen Lüftungsabstand von mindestens 10 cm. Stellen Sie sicher, dass keine Vorhänge und anderen Gegenstände die Lüftungsschlitze des Geräts abdecken.
- Platzieren Sie das Gerät, die Fernbedienung oder die Batterien niemals in der Nähe von offenem Feuer oder heißen Oberfl ächen. Setzen Sie das Gerät, die Fernbedienung und die Batterien auch niemals direktem Sonnenlicht aus.
- Verwenden Sie dieses Gerät nur im Innenbereich. Halten Sie dieses Gerät von Wasser und mit Flüssigkeiten gefüllten Behältnissen fern, und setzen Sie es keiner Feuchtigkeit aus.
- Stellen Sie dieses Gerät niemals auf andere elektrische Geräte.
- Halten Sie sich bei einem Gewitter von diesem Gerät fern.
- Wenn der Netzstecker bzw. Gerätestecker als Trennvorrichtung verwendet wird, muss die Trennvorrichtung frei zugänglich bleiben.
- Sichtbare und unsichtbare Laserstrahlung im geöffneten Zustand. Setzen Sie sich möglichst keinen Strahlen aus.

# $\epsilon$

Dieses Produkt entspricht den Richtlinien der Europäischen Union zu Funkstörungen. Dieses Produkt entspricht den folgenden Richtlinien: 2004/108/EC, 2006/95/EC

# Informationen zu Progressive Scan

Es ist zu beachten, dass nicht alle High Definition-Fernsehgeräte mit diesem Gerät voll kompatibel sind, was zu eventuellen Artefakten in der Bildanzeige führen könnte. Im Fall von Progressive Scan-Bildproblemen beim Modell 525 oder 625 sollte der Benutzer zur Standard Definition-Ausgabe wechseln. Bei Fragen zur Kompatibilität zwischen unseren Fernsehgeräten und den DVD-Playermodellen 525p und 625p wenden Sie sich bitte an unser Kundendienstzentrum.

# Entsorgung von Altgeräten und Batterien

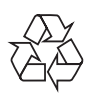

Ihr Gerät wurde unter Verwendung hochwertiger Materialien und Komponenten entwickelt und hergestellt, die recycelt und wiederverwendet werden können.

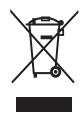

Befindet sich dieses Symbol (durchgestrichene Abfalltonne auf Rädern) auf dem Gerät, bedeutet dies, dass für dieses Gerät die Europäische Richtlinie 2002/96/EG gilt. Informieren Sie sich über die örtlichen Bestimmungen zur getrennten Sammlung elektrischer und elektronischer Geräte. Richten Sie sich nach den örtlichen Bestimmungen und entsorgen Sie Altgeräte nicht über Ihren Hausmüll.

Durch die korrekte Entsorgung Ihrer Altgeräte werden Umwelt und Menschen vor möglichen negativen Folgen geschützt.

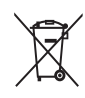

Ihr Produkt enthält Batterien, die der Europäischen Richtlinie 2006/66/EG unterliegen. Diese dürfen nicht mit dem normalen Hausmüll entsorgt werden. Bitte informieren Sie sich über die örtlichen Bestimmungen zur gesonderten Entsorgung von Batterien, da durch die korrekte Entsorgung Umwelt und Menschen vor möglichen negativen Folgen geschützt werden.

# Copyright-Hinweis

Be responsible **Respect copyrights** 

Dieses Produkt nutzt eine Kopierschutztechnologie, die durch bestimmte US-Patente sowie durch andere urheberrechtliche Gesetze geschützt ist. Rechteinhaber sind die Macrovision Corporation und andere Lizenzinhaber. Die Verwendung dieser Kopierschutztechnologie muss durch die Macrovision Corporation autorisiert sein und ist nur für den Privatgebrauch sowie für andere begrenzte Verwendungszwecke gestattet, soweit nicht anderweitig durch die Macrovision Corporation autorisiert. Rückentwicklung (Reverse Engineering) und Disassemblierung sind nicht zulässig.

# Marken-Hinweis

# **DE DOLBY DIGITAL**

Hergestellt unter der Lizenz von Dolby Laboratories. Dolby und das Doppel-D-Symbol sind Marken von Dolby Laboratories.

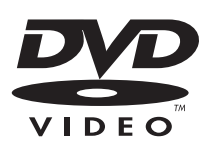

"DVD Video" ist eine eingetragene Marke der DVD Format/Logo Licensing Corporation.

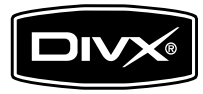

DivX, DivX Certified und zugehörige Logos sind Marken von DivX Inc. und werden unter Lizenz verwendet.

Spielt DivX®-Videos mit Menüs, Untertiteln und Audiotiteln ab.

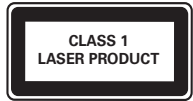

# 2 Ihr DVD-Player

Herzlichen Glückwunsch zu Ihrem Kauf und willkommen bei Philips! Um das Kundendienstangebot von Philips vollständig nutzen zu können, sollten Sie Ihr Produkt unter www.philips.com/welcome registrieren.

# Hauptfunktionen

### Vollbild

Filmwiedergabe auf jedem Fernsehgerät in Vollbild.

# Regional-Codes

Sie können Discs mit den folgenden Regional-Codes wiedergeben.

DVD-Regional-Code Länder

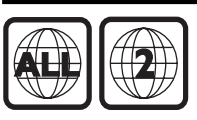

Europa

# Produktübersicht

# Hauptgerät

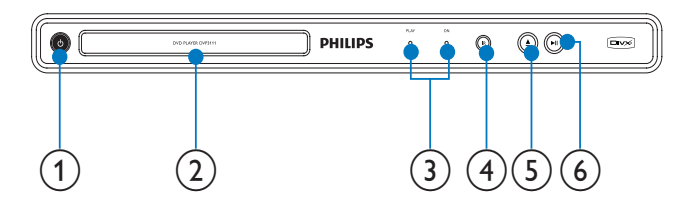

 $(1)$  $\circlearrowleft$ 

• Einschalten des Geräts oder Umschalten in den Standby-Modus.

- (2) Disc-Fach
- Anzeigen
- IR-Sensor
	- Fernbedienungssensor
- $(5)$ ≜
	- Öffnen oder Schließen des Disc-Fachs
- $(6)$   $\blacktriangleright$  II
	- Starten, Anhalten und Fortsetzen der Disc-Wiedergabe

# Fernbedienung

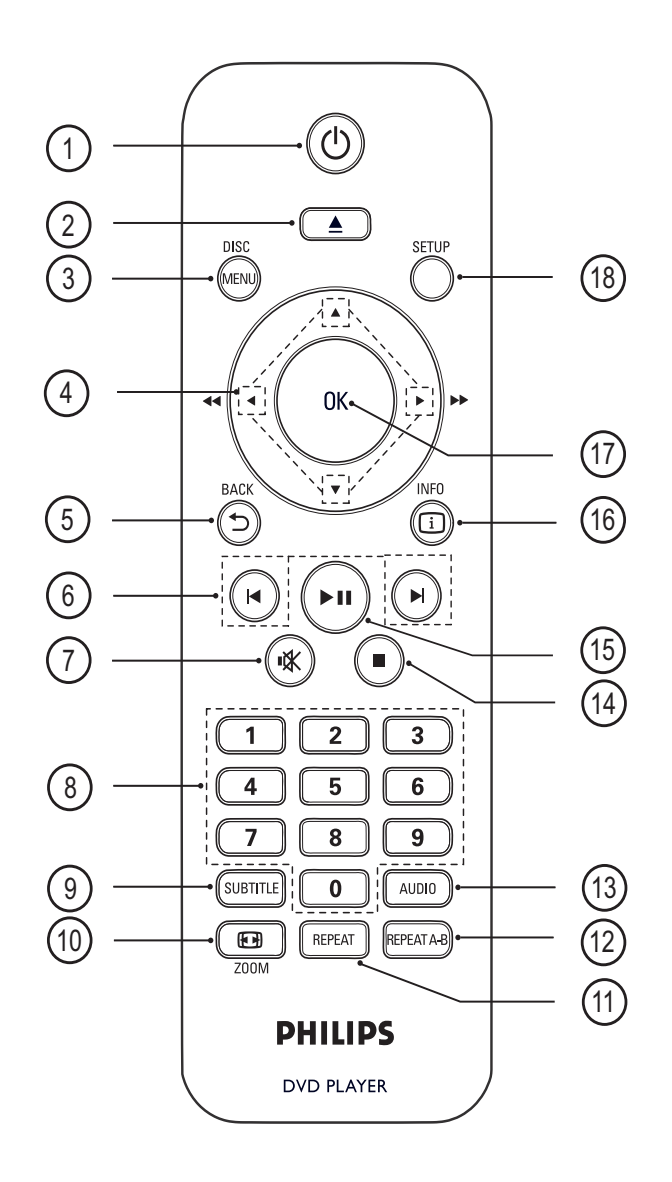

# $(1)$   $\circ$  (Standby-Ein)

• Einschalten des DVD-Players bzw. Umschalten in den Standby-Modus

# $(2) \triangleq (Öffnen/Schließen)$

• Öffnen oder Schließen des Disc-Fachs

# $(3)$  DISC MENU

- Aufrufen oder Verlassen des Disc-Menüs.
- Bei VCD und SVCD: Ein- und Ausschalten der PBC-Funktion (Playback Control, Wiedergabesteuerung) im PBC-Modus

# $\overline{4}$   $\overline{4}$  (Navigationstasten)

- Durchlaufen der Menüs
- Schnellsuche vorwärts (rechts) oder Schnellsuche rückwärts (links). Durch mehrmaliges Drücken kann die Suchgeschwindigkeit geändert werden.

• Langsame Suche in Vorwärtsrichtung (nach oben) oder Rückwärtsrichtung (nach unten). Durch mehrmaliges Drücken kann die Suchgeschwindigkeit geändert werden.

# $(5)$   $\triangle$  BACK

- Zurückkehren zum vorherigen Bildschirmmenü
- Bei DVDs: Aufrufen des Titelmenüs
- Bei VCD Version 2.0 oder SVCD mit aktivierter PBC-Funktion: Zurückkehren zum Menü

# $(6)$   $\blacktriangleleft$  / $\blacktriangleright$  (Zurück/Weiter)

- Springen zum vorherigen oder nächsten Titel, Kapitel oder Track
- Gedrückt halten für schnelle Vorwärtsoder Rückwärtssuche.

# $(7)$  **W** (Stummschaltung)

• Aus-/Wiedereinschalten der Audioausgabe

# $(8)$  Zifferntasten

• Element zur Wiedergabe auswählen.

# $(9)$  SUBTITLE

• Auswählen einer Untertitelsprache bei Video-Discs.

# $(10)$   $\Box$  ZOOM

- Anpassen des Bildformats an den Bildschirm des Fernsehgeräts (mit 1,3 und 1,6-fachem Zoom).
- Vergrößern oder Verkleinern des Bilds

# $(n)$  REPEAT

• Umschalten zwischen verschiedenen Wiederholungsmodi

# $(12)$  REPEAT A-B

• Markieren des Abschnitts zur wiederholten Wiedergabe bzw. Deaktivieren der Wiedergabewiederholung

# $(13)$  AUDIO

• Auswählen einer Audiosprache oder eines Fernsehsenders.

# $(14)$  **II** (Anhalten)

Beenden der Disc-Wiedergabe.

# $(15)$  **DII** (Wiedergabe/Pause)

• Starten, Anhalten und Fortsetzen der Disc-Wiedergabe

# $\overline{(16)}$   $\overline{10}$  INFO

- Bei Discs: Anzeigen von Informationen über den aktuellen Status oder die Disc
- Bei Diashows: Anzeigen einer Miniaturansicht der Fotodateien

21

**DE** 

- (17) OK
	- Bestätigen einer Eingabe oder Auswahl
- (18) SETUP
	- Aufrufen oder Verlassen des Setup-Menüs.

# 3 Anschließen

Stellen Sie folgende Verbindungen her, um das Gerät verwenden zu können.

# Grundlegende Verbindungen:

- Video
- Audio

# Optionale Verbindungen:

- Weiterleiten von Audio zu anderen Geräten:
	- Digitalverstärker/Receiver
	- Analoge Stereoanlage

### Hinweis

- Das Geräteschild auf der Rück- oder Unterseite des Geräts enthält Angaben zum Gerät und seiner Stromversorgung.
- Vergewissern Sie sich vor dem Herstellen oder Ändern von Verbindungen, dass alle Geräte vom Stromnetz getrennt sind.

# Tipp

• Es können unterschiedliche Typen von Anschlüssen verwendet werden, um dieses Gerät an Ihr Fernsehgerät anzuschließen, je nach Verfügbarkeit und Ihrem Bedarf. Eine vollständige, interaktive Anleitung zu den Anschlussmöglichkeiten Ihres Geräts finden Sie unter www.connectivityguide.philips.com.

# Anschließen der Videokabel

Schließen Sie dieses Gerät an ein Fernsehgerät an, um Discs wiederzugeben. Wählen Sie die beste Videoverbindung aus, die das Fernsehgerät unterstützt.

- Option 1: Anschließen an die Scart-Buchse (bei Standardfernsehgeräten)
- Option 2: Anschließen an die Videobuchse (CVBS) (bei Standardfernsehgeräten)

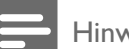

### Hinweis

• Dieses Gerät muss direkt an ein Fernsehgerät angeschlossen werden.

# Option 1: Anschließen an die Scart-Buchse

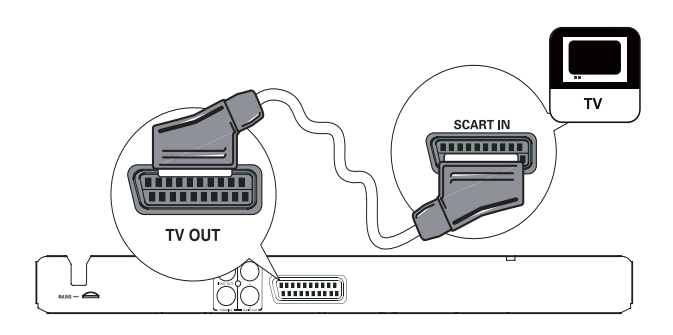

- 1 Verbinden Sie ein Scart-Kabel (nicht im Lieferumfang enthalten) mit:
	- der TV OUT-Buchse des Geräts.
	- der SCART-Eingangsbuchse an Ihrem Fernsehgerät.

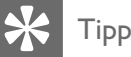

• Diese Verbindungsart liefert eine gute Bildqualität.

# Option 2: Anschließen an die Videobuchse (CVBS)

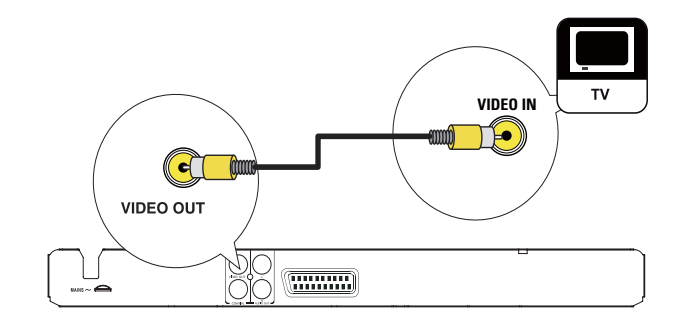

- 1 Verbinden Sie ein Composite-Videokabel (nicht im Lieferumfang enthalten) mit:
	- der VIDEO OUT-Buchse des Geräts.
	- der VIDEO-Eingangsbuchse an Ihrem Fernsehgerät.

# Tipp

- Die Videoeingangsbuchse am Fernsehgerät kann wie folgt gekennzeichnet sein: A/V IN, VIDEO IN, COMPOSITE oder BASEBAND.
- Diese Verbindungsart liefert eine Standard-Bildqualität.

# Anschließen der Audiokabel

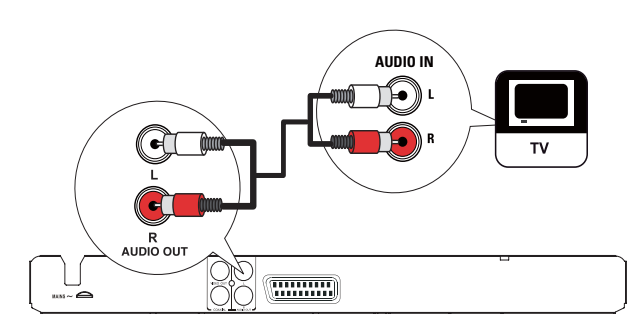

Verbinden Sie die Audiobuchse dieses Geräts mit der Audiobuchse des Fernsehgeräts, um die Audioausgabe über das Fernsehgerät zu ermöglichen.

- 1 Verbinden Sie die Audiokabel (nicht im Lieferumfang enthalten) mit:
	- den **AUDIO OUT L/R-Buchsen des** Geräts.
	- den AUDIO-Eingangsbuchsen an Ihrem Fernsehgerät.

# Weiterleiten von Audio zu anderen Geräten

Leiten Sie den Sound zur Verbesserung der Audiowiedergabe von diesem Gerät an andere Geräte weiter.

# Anschließen an einen Digitalverstärker/ Receiver

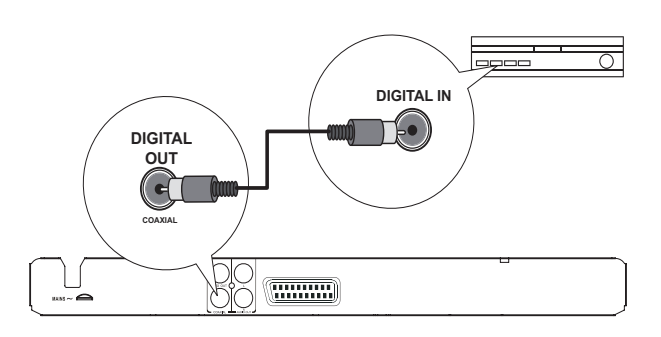

- 1 Verbinden Sie ein Koaxialkabel (nicht im Lieferumfang enthalten) mit:
	- der **COAXIAL**-Buchse des Geräts.
	- der COAXIAL/DIGITAL-Eingangsbuchse am Gerät.

# Anschließen an eine analoge Stereoanlage

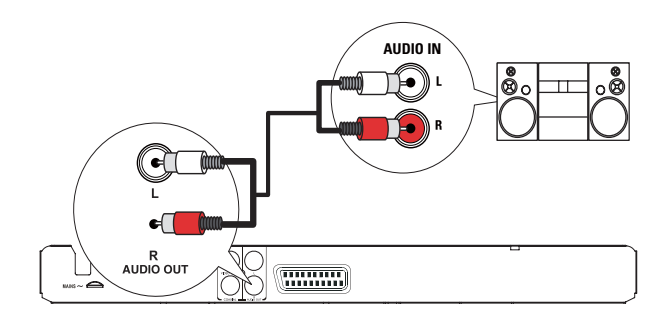

- 1 Verbinden Sie die Audiokabel (nicht im Lieferumfang enthalten) mit:
	- den AUDIO OUT L/R-Buchsen des Geräts.
	- den AUDIO-Eingangsbuchsen am Gerät.

# An die Stromversorgung anschließen

# Achtung

- Möglicher Produktschaden! Prüfen Sie, ob die Stromspannung mit dem aufgedruckten Wert auf der Rückseite des Geräts übereinstimmt.
- Vergewissern Sie sich vor dem Anschließen des Netzkabels, dass alle anderen Verbindungen hergestellt wurden.

# Hinweis

- Das Typenschild befindet sich auf der Rückseite des Geräts.
- 1 Verbinden Sie das Netzkabel mit einer Steckdose.
	- » Der Player kann nun für die Benutzung eingerichtet werden.

# 4 Erste Schritte

# Vorbereiten der Fernbedienung

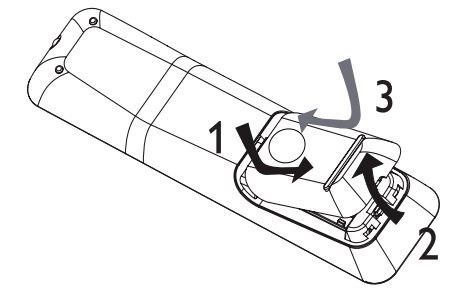

- 1 Öffnen Sie das Batteriefach.
- 2 Legen Sie zwei Batterien vom Typ R03 oder AAA entsprechend den angegebenen Polaritätssymbolen (+/-) ein.
- 3 Schließen Sie das Batteriefach.

# Achtung

- Nehmen Sie die Batterien heraus, wenn sie leer sind oder wenn die Fernbedienung längere Zeit nicht verwendet wird.
- Verwenden Sie keine Kombination älterer und neuer Batterien oder unterschiedlicher Batterietypen (Zink-Kohle, Alkali-Mangan usw.).
- Batterien enthalten chemische Substanzen und müssen daher ordnungsgemäß entsorgt werden.

# Suchen des richtigen Anzeigekanals

- 1 Drücken Sie auf  $\Phi$ , um das Gerät einzuschalten.
- 2 Schalten Sie das Fernsehgerät ein, und stellen Sie den richtigen Videoeingangskanal ein. (Hinweise zum Auswählen des richtigen Kanals finden Sie im Benutzerhandbuch Ihres Fernsehgeräts.)

# Auswählen der Menüsprache

- 1 Drücken Sie die Taste SETUP. » [Setup allgemein] wird angezeigt.
- 2 Wählen Sie [OSD-Sprache] und drücken Sie  $anschliefend \blacktriangleright$

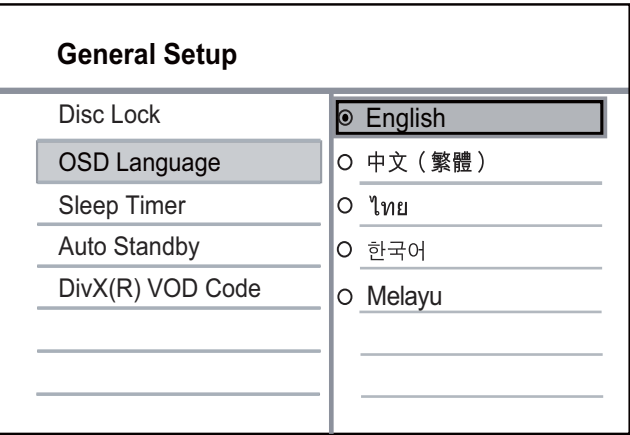

- Die Sprachoptionen variieren möglicherweise je nach Region.
- 3 Drücken Sie  $\blacktriangle\blacktriangledown$ , um eine Sprache auszuwählen, und drücken Sie dann OK.

# 5 Wiedergabe

# Disc-Wiedergabe

# Achtung

- Legen Sie keine anderen Gegenstände außer Discs in das Disc-Fach.
- Berühren Sie niemals die optische Linse im Innern des Disc-Fachs.
- **1** Drücken Sie  $\triangle$ , um das Disc-Fach zu öffnen.
- 2 Legen Sie eine Disc mit der bedruckten Seite nach oben ein.
- 3 Drücken Sie auf <u>A</u>, um das Disc-Fach zu schließen und die Wiedergabe der Disc zu starten.
	- Schalten Sie für die Disc-Wiedergabe das Fernsehgerät ein, und stellen Sie es auf den richtigen Anzeigekanal für das Gerät ein.
	- Drücken Sie die Taste ■. um die Disc-Wiedergabe anzuhalten.

# Hinweis

- Überprüfen Sie, welche Disc-Typen unterstützt werden (siehe "Technische Daten" > "Wiedergabemedien").
- Wenn das Menü für die Passworteingabe angezeigt wird, müssen Sie zunächst ein Passwort eingeben, bevor die Wiedergabe einer gesperrten Disc oder einer Disc mit Kindersicherung beginnen kann (siehe "Anpassen von Einstellungen" > "Voreinstellungen" > [Kindersicherung]).
- Wenn die Wiedergabe einer Disc angehalten oder unterbrochen wird, wird nach 5 Minuten der Bildschirmschoner angezeigt. Drücken Sie die Taste DISC MENU, um den Bildschirmschoner zu deaktivieren.
- Wenn Sie nach dem Unterbrechen oder Anhalten einer Disc innerhalb von 15 Minuten keine Taste betätigen, wechselt das Gerät automatisch in den Standby-Modus.

# Videos wiedergeben

# Hinweis

• Einige Funktionen können möglicherweise bei manchen Discs nicht ausgeführt werden. Weitere Informationen finden Sie in der Begleitdokumentation der Disc.

# Steuern der Videowiedergabe

- 1 Geben Sie einen Titel wieder.
- 2 Verwenden Sie die Fernbedienung, um die Wiedergabe zu steuern.

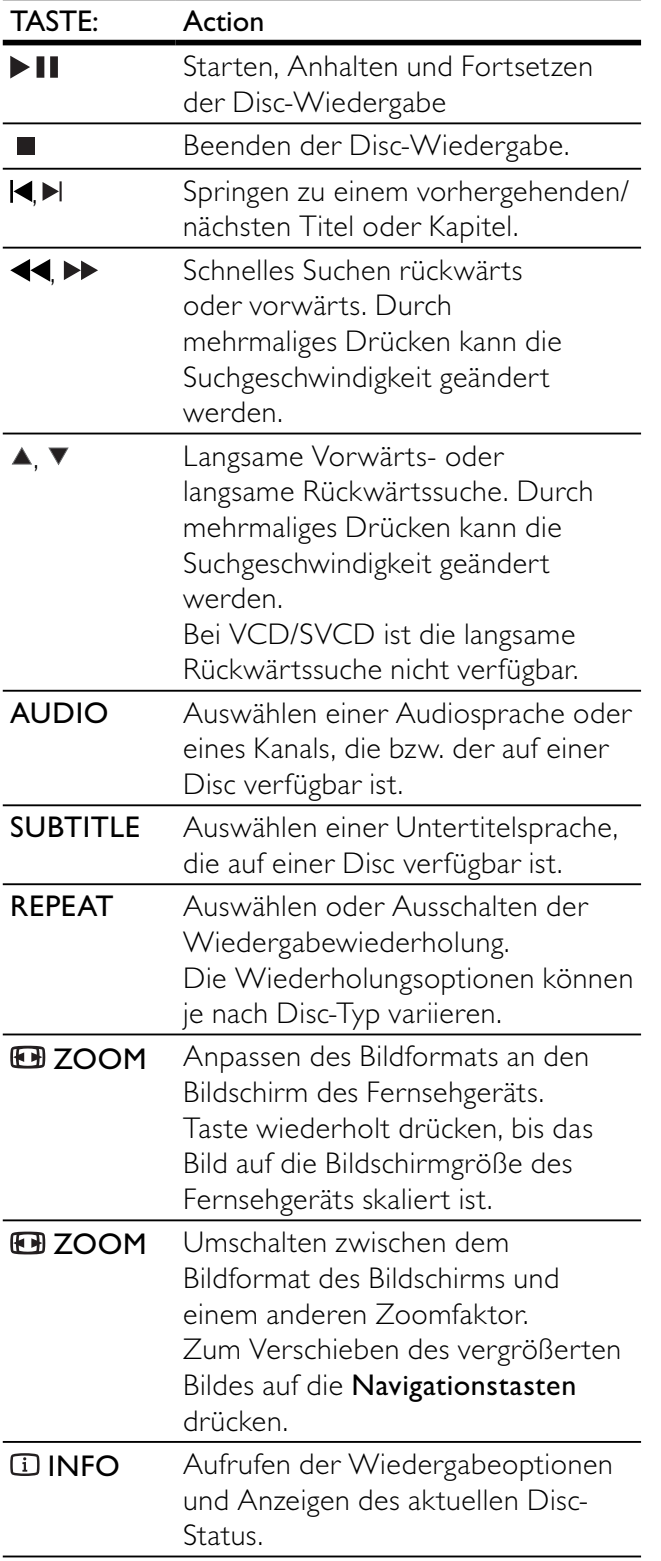

# Zugreifen auf DVD-Menü

- 1 Drücken Sie DISC MENU, um auf das Hauptmenü der Disc zuzugreifen.
- 2 Wählen Sie eine Wiedergabeoption aus, und drücken Sie dann die Taste OK.
	- In manchen Menüs wird die Eingabe über die Zifferntasten vorgenommen.

# Zugreifen auf VCD-Menü

Die PBC-Funktion (Wiedergabesteuerung) ist für VCD/SVCD verfügbar. Hier wird Ihnen das Inhaltsmenü angezeigt, in dem Sie eine Wiedergabeoption auswählen können. Die PBC-Funktion (Wiedergabesteuerung) ist werkseitig aktiviert.

# Hinweis

- Informationen zum Ein- und Ausschalten der PBC-Funktion (Wiedergabesteuerung) finden Sie unter "Anpassen von Einstellungen" > [Voreinstellungen] > [PBC].
- 1 Sie haben die folgenden Möglichkeiten, das Inhaltsmenü anzuzeigen:
	- Legen Sie bei aktivierter PBC-Funktion (Wiedergabesteuerung) eine VCD/ SVCD ein.
	- Drücken Sie während der Wiedergabe bei aktivierter PBC-Funktion (Wiedergabesteuerung) **D BACK**.
- 2 Verwenden Sie die Zifferntasten, um eine Wiedergabeoption auszuwählen, und drücken Sie anschließend auf OK, um die Wiedergabe zu starten.
	- Wenn die PBC-Funktion (Wiedergabesteuerung) deaktiviert ist, wird das Menü übersprungen und die Wiedergabe ab dem ersten Track begonnen.

# Vorschau des Disc-Inhalts

- 1 Drücken Sie während der Wiedergabe  $\overline{u}$ INFO.
	- » Das Statusmenü der Disc wird angezeigt.
- 2 Wählen Sie [Vorschau] und drücken Sie anschließend ▶.
- **3** Wählen Sie eine Vorschauoption aus, und drücken Sie dann OK.
	- » Es wird ein Vorschaubildschirm mit Miniaturansichten angezeigt.
	- Um den nächsten/vorherigen Vorschaubildschirm zu öffnen, wählen Sie [Zur.] oder [Weiter], und drücken Sie anschließend auf OK.
	- Um die Wiedergabe zu starten, drücken Sie auf der ausgewählten Miniaturansicht auf OK.

# Überspringen zu einer bestimmten Zeit

1 Drücken Sie während der Wiedergabe <a> INFO.

» Das Statusmenü der Disc wird angezeigt.

- 2 Wählen Sie eine Option für die aktuell abgelaufene Spieldauer, und drücken Sie auf  $\blacktriangleright$ .
	- [Tt Dauer] (Titelzeit)
	- [Kp Dauer] (Kapitelzeit)
	- [Disc-Zeit] (Disc-Zeit)
	- [Track-Zeit] (Trackzeit)
- 3 Geben Sie anhand der Zifferntasten die Zeit an, zu der Sie springen möchten, und drücken Sie anschließend auf OK.

# Anzeigen der Spieldauer

- 1 Drücken Sie während der Wiedergabe  $\overline{u}$ INFO.
	- » Das Statusmenü der Disc wird angezeigt.
- 2 Wählen Sie [Zeitanz.] und drücken Sie anschließend ▶.
	- » Die Displayoptionen können je nach Disc-Typ variieren.
- 3 Wählen Sie eine Option aus, und drücken Sie die Taste OK.

# Anzeigen der DVD-Wiedergabe aus verschiedenen Winkeln

- 1 Drücken Sie während der Wiedergabe 1 INFO.
	- » Das Statusmenü der Disc wird angezeigt.
- 2 Wählen Sie [Wink.] und drücken Sie  $anschliefend \blacktriangleright$
- 3 Verwenden Sie die Zifferntasten, um den Winkel zu ändern.
	- » Die Wiedergabe ändert sich gemäß dem eingestellten Winkel.

### Hinweis

• Nur verfügbar, wenn die Disc Szenen aus mehreren Kamerawinkeln enthält.

# Wiedergabewiederholung eines bestimmten Abschnittes

- 1 Drücken Sie während der Wiedergabe die Taste REPEAT A-B, um den Anfangspunkt festzulegen.
- 2 Drücken Sie erneut REPEAT A-B an der Stelle, an der Sie den Endpunkt setzen möchten.
- » Die Wiedergabewiederholung beginnt.
- 3 Wenn Sie die Wiedergabewiederholung beenden möchten, drücken Sie erneut auf REPEAT A-B.

# Hinweis

• Die Markierung eines Abschnitts ist nur innerhalb eines Tracks bzw. Titels möglich.

# DivX®-Videowiedergabe

DivX Video ist ein digitales Medienformat, das höchste Qualität bei hoher Kompressionsrate ermöglicht. Mit diesem DivX-zertifizierten Gerät können Sie DivX-Videos genießen.

- 1 Legen Sie eine Disc ein, die DivX Video enthält.
	- » Das Inhaltsmenü wird angezeigt.
- 2 Wählen Sie einen Titel für die Wiedergabe aus, und drücken Sie anschließend auf OK.
	- Sie können die Untertitel-/Audiosprache festlegen.

# Hinweis

• DivX-Videos können nur dann wiedergegeben werden, wenn beim Ausleihen oder Kaufen der DivX-Registrierungscode dieses Players verwendet wurde (siehe "Anpassen von Einstellungen" – [Setup allgemein] > [DivX® VOD-Code]).

# Musik-Wiedergabe

# Vornehmen von Einstellungen während der Titelwiedergabe

- 1 Wiedergeben eines Titels.
- 2 Verwenden Sie die Fernbedienung, um die Wiedergabe zu steuern.

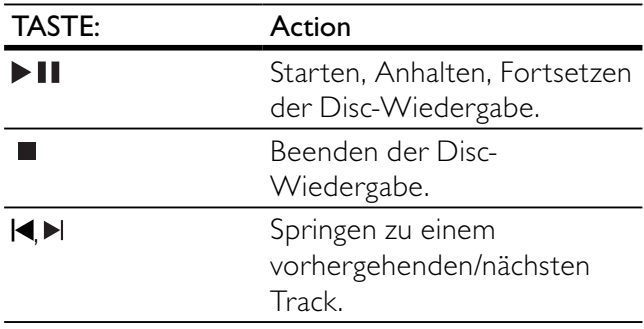

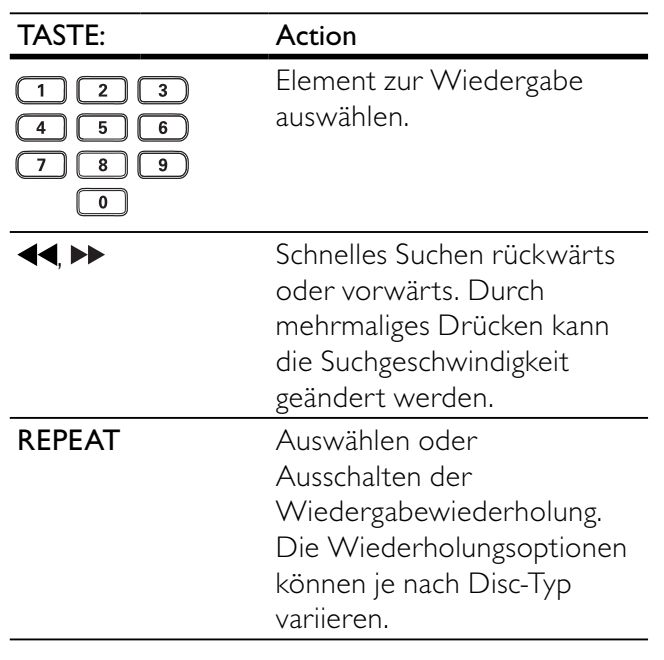

# Schnelles Überspringen der Wiedergabe

1 Drücken Sie während der Wiedergabe wiederholt auf **IINFO**, um eine Option auszuwählen.

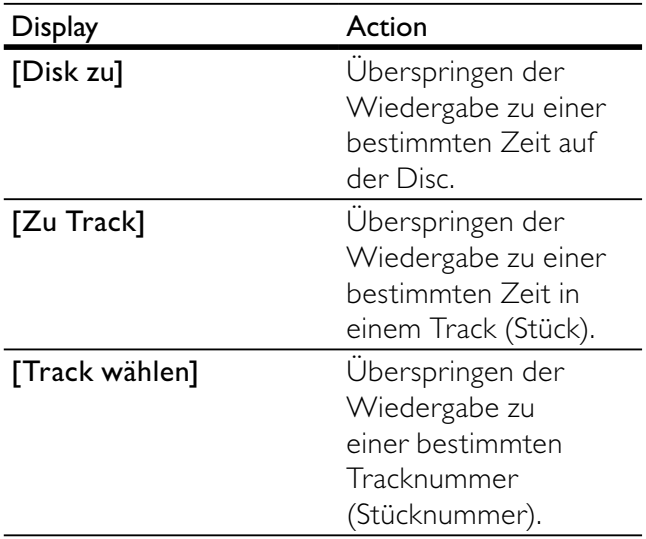

2 Verwenden Sie die Zifferntasten, um die Zeit/Nummer zu ändern, zu der Sie springen möchten.

# MP3-/WMA-Wiedergabe

MP3/WMA ist ein stark komprimiertes Audio-Format (Dateien mit den Endungen MP3 bzw. WMA).

- 1 Legen Sie eine Disc mit der MP3/WMA-Musik ein.
	- » Das Inhaltsmenü wird angezeigt.
- 2 Wenn die Wiedergabe nicht automatisch beginnt, wählen Sie einen Track aus.
	- Um einen anderen Track/Ordner auszuwählen, drücken Sie die Taste und anschließend die Taste OK.

### Hinweis

- Bei einer Disc mit mehreren Sitzungen wird nur die erste Sitzung wiedergegeben.
- Wenn eine WMA-Datei mit Digital Rights Management (DRM) geschützt ist, kann sie nicht mit diesem Gerät wiedergegeben werden.
- Das Audioformat MP3PRO wird von diesem Gerät nicht unterstützt.
- Wenn der Titel eines MP3-Tracks (ID3) oder -Albums Sonderzeichen enthält, werden diese eventuell nicht von diesem Gerät unterstützt und daher nicht korrekt angezeigt.
- Ordner/Dateien, die die unterstützte Dateihöchstgrenze für dieses Gerät überschreiten, können nicht angezeigt bzw. wiedergegeben werden.

# Fotowiedergabe

# Fotowiedergabe als Diashow

Sie können JPEG-Fotos (Dateien mit den Endungen JPEG oder JPG) anzeigen.

- 1 Legen Sie eine Disc mit den JPEG-Fotos ein.
	- » Die Diashow wird gestartet (bei einer Kodak Picture CD) oder das Inhaltsmenü wird angezeigt (bei einer JPEG-Disc).
- 2 Wählen Sie einen Fotoordner, und drücken Sie anschließend auf OK, um die Diashow zu starten.
	- Drücken Sie für eine Vorschau der Fotos in Miniaturansicht auf **IINFO**.
	- Um ein Foto auszuwählen, drücken Sie auf die Navigationstasten.
	- Um das ausgewählte Foto zu vergrößern und die Diashow zu starten, drücken Sie auf OK.
	- Um zum Hauptmenü zurückzukehren, drücken Sie auf **DBACK**.

### Hinweis

- Möglicherweise dauert es aufgrund der hohen Anzahl an Musiktiteln oder Fotos auf der Disc etwas länger, bis der Inhalt der Disc auf dem Fernsehgerät angezeigt wird.
- Wenn das JPEG-Foto nicht als Datei des Typs "EXIF" aufgenommen wurde, wird die Miniaturansicht des aktuellen Fotos nicht auf dem Display angezeigt. Es wird durch eine Miniaturansicht ersetzt, auf der "blaue Berge" angezeigt werden.
- Dieser Player kann nur mit einer Digitalkamera aufgenommene Bilder entsprechend dem JPEG-EXIF-Format anzeigen. Dieses Format wird von fast allen Digitalkameras verwendet. Motion JPEG, Bilder in JPEGfremden Formaten oder mit Sound verknüpfte Bilder können nicht wiedergegeben werden.
- Ordner/Dateien, die die unterstützte Dateihöchstgrenze für diesen Player überschreiten, können nicht angezeigt bzw. wiedergegeben werden.

# Einstellen der Fotowiedergabe

- 1 Geben Sie eine Foto-Diashow wieder.
- 2 Verwenden Sie die Fernbedienung, um die Wiedergabe zu steuern.

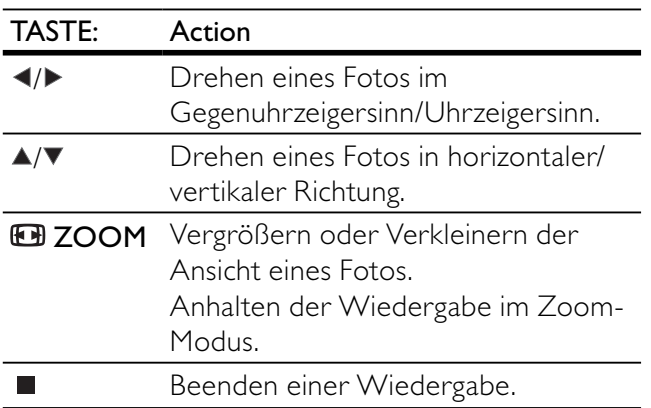

# Wiedergabe einer Diashow mit Musik

Erstellen Sie eine mit Musik unterlegte Diashow, um gleichzeitig MP3/WMA-Musikdateien und JPEG-Fotodateien wiederzugeben.

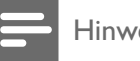

Hinweis

- Damit Sie eine mit Musik unterlegte Diashow erstellen können, müssen die MP3-/WMA-Dateien auf derselben Disc gespeichert werden wie die JPEG-Dateien.
- 1 Geben Sie MP3/WMA-Musik wieder.
- 2 Drücken Sie DBACK, um wieder das Hauptmenü aufzurufen.
- 3 Navigieren Sie zum Fotoordner bzw. -album, und drücken Sie auf OK, um die Wiedergabe der Diashow zu starten.
- » Die Diashow wird gestartet und bis zum Ende des Fotoordners oder des Albums fortgesetzt.
- » Die Audiowiedergabe wird bis zum Ende der Disc fortgesetzt.
- Drücken Sie die Taste ■, um die Wiedergabe der Diashow anzuhalten.
- Drücken Sie zum Beenden der Musikwiedergabe erneut  $\blacksquare$ .

# 6 Anpassen von Einstellungen

### Hinweis

• Wenn die Setup-Option ausgegraut ist, bedeutet dies, dass die Einstellung momentan nicht geändert werden kann.

# Allgemeine Einstellungen

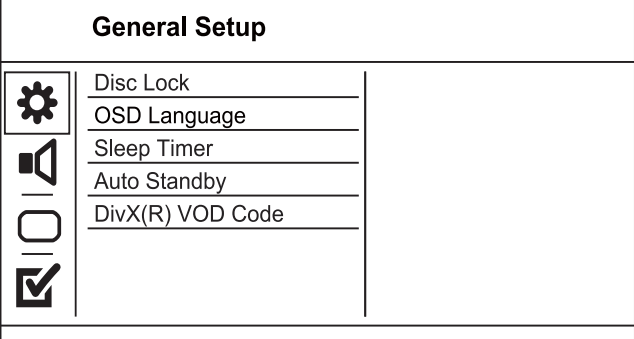

- 1 Drücken Sie die Taste SETUP.
	- » [Setup allgemein] wird angezeigt.
- 2 Drücken Sie die Taste  $\blacktriangleright$ .
- **3** Wählen Sie eine Option aus, und drücken Sie die Taste OK.
- 4 Wählen Sie eine Einstellung aus, und drücken Sie anschließend die Taste OK.
	- Um zum vorherigen Menü zurückzukehren, drücken Sie auf <
	- Drücken Sie zum Verlassen des Menüs auf SETUP.

### [Disc Lock]

Festlegen von Wiedergabebeschränkungen für eine Disc, die sich im Disc-Fach befindet (höchstens 20 Discs können gesperrt werden).

- [Lock] Einschränken des Zugriffs auf die aktuelle Disc. Wenn Sie diese Disc das nächste Mal wiedergeben oder sie freigeben möchten, müssen Sie das Passwort eingeben.
	- [Unlock] Wiedergeben aller Discs.

# Tipp

• Sie können das Passwort unter [Voreinstellungen] > [Passwort] festlegen oder ändern.

# [OSD-Sprache]

Auswählen einer Sprache des Bildschirmmenüs.

# [Sleep Timer]

Automatisches Wechseln in den Standby-Modus zu der voreingestellten Zeit.

- **[Aus]** Deaktivieren des Schlafmodus.
- [15 min.], [30 min.], [45 min.], [60 min.] – Auswählen der Zeitspanne bis zum Umschalten in den Standby-Modus für dieses Gerät.

### [Auto standby]

Automatisches Aktivieren oder Deaktivieren des Standby-Modus.

- [Ein] Wechseln in den Standby-Modus nach 15-minütiger Inaktivität (z. B. im Pause- oder Stopp-Modus).
- [Aus] Deaktivieren des automatischen Standby-Modus.

# [DivX(R) Vod-Code]

Anzeigen des DivX®-Registrierungscodes

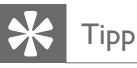

• Verwenden Sie den DivX-Registrierungscode des Players, wenn Sie unter www.divx.com/vod ein Video ausleihen oder kaufen. Die über den DivX® VOD-Service (Video On Demand) ausgeliehenen oder gekauften DivX-Videos können nur auf dem dafür registrierten Gerät wiedergegeben werden.

# Audioeinstellungen

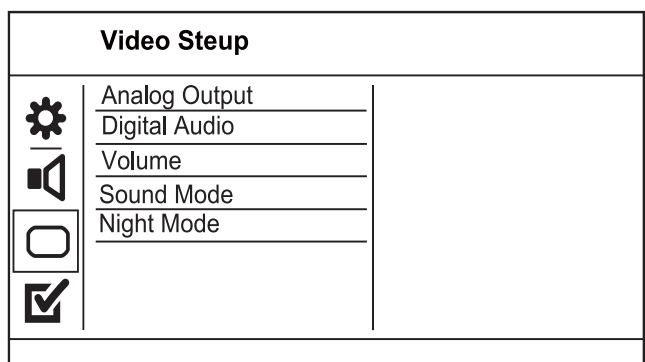

- 1 Drücken Sie die Taste SETUP. » [Setup allgemein] wird angezeigt.
- 2 Drücken Sie V, um [AUDIO-SETUP-MENÜ] auszuwählen, und drücken Sie dann
- 3 Wählen Sie eine Option aus, und drücken Sie die Taste OK.
- 4 Wählen Sie eine Einstellung aus, und drücken Sie anschließend die Taste OK.
	- Um zum vorherigen Menü zurückzukehren, drücken Sie auf  $\blacktriangleleft$ .
	- Drücken Sie zum Verlassen des Menüs auf SETUP.

# [ANALOGAUSGANG]

Wählen Sie die analoge Einstellung auf der Basis des Audiogeräts, das über die analoge Audiobuchse angeschlossen ist.

- [Stereo] Für die Wiedergabe in Stereo.
	- [LT/RT] Für die Surround Sound-Wiedergabe über zwei Lautsprecher.

# [Digital Audio]

Wählen Sie eine digitale Einstellung auf der Basis des digitalen Verstärkers/Receivers, der über die Digitalbuche (COAXIAL/DIGITAL) angeschlossen ist.

- [Digitalausgang] Auswählen des digitalen Ausgangstyps.
	- [Aus] Deaktivieren des Digitalausgangs.
	- [Alle] Unterstützen der Mehrkanal-Audioformate.
	- **[PCM Only]** Downmixing für die Zweikanal-Ausgabe
	- [LPCM-Ausgang] Auswählen der Samplingrate für den LPCM-Ausgang (LPCM, Linear Pulse Code Modulation).
		- [48kHz] Für Discs, die mit einer Samplingrate von 48 kHz aufgenommen wurden.
		- [96kHz] Für Discs, die mit einer Samplingrate von 96 kHz aufgenommen wurden.

### Hinweis

- Die Einstellung [LPCM-Ausgang] ist nur verfügbar, wenn die Option [Digitalausgang] auf [PCM Only] eingestellt
- ist. • Je höher die Samplingrate, desto besser die Klangqualität.

### **[Lautstärke]**

Festlegen der Standardlautstärke bei der Disc-Wiedergabe.

1. Drücken Sie die Taste OK.

2. Drücken Sie die Taste<>>
v. um die Lautstärke festzulegen.

3. Drücken Sie auf OK, um die Einstellungen zu bestätigen und das Menü zu verlassen.

# [Klangmodus]

Auswählen eines voreingestellten Soundeffekts zur Verbesserung der Audiowiedergabe.

- [3D] Auswählen eines Effekts für Virtual Surround-Sound, der über die linken und rechten Audiokanäle ausgegeben wird.
- [Filmmodus] Auswählen eines Soundeffekts für Filme.
- [Musikmodus] Auswählen eines Soundeffekts für Musik.

# [Nachtmodus]

Reduzieren lauter Geräusche und Verstärken leiser Geräusche für die Wiedergabe der DVDs bei geringer Lautstärke, damit niemand anderes gestört wird

- [Ein] Genießen Sie leise Wiedergabe in der Nacht.
- [Aus] Erleben Sie Surround-Sound in seiner ganzen Dynamik.

Hinweis

• Nur bei DVDs möglich, die mit Dolby Digital codiert sind.

# Videoeinstellungen

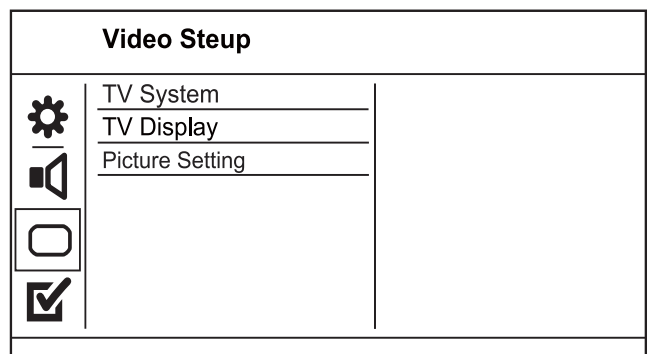

- 1 Drücken Sie die Taste SETUP. » [Setup allgemein] wird angezeigt.
- 2 Drücken Sie V, um [VIDEO-SETUP] auszuwählen, und drücken Sie dann  $\blacktriangleright$ .
- 3 Wählen Sie eine Option aus, und drücken Sie die Taste OK.
- 4 Wählen Sie eine Einstellung aus, und drücken Sie anschließend die Taste OK.
- Um zum vorherigen Menü zurückzukehren, drücken Sie auf  $\triangleleft$ .
- Drücken Sie zum Verlassen des Menüs auf SETUP.

# [TV-System]

Ändern Sie diese Einstellung, wenn das Video nicht ordnungsgemäß angezeigt wird. Diese Einstellung entspricht standardmäßig der gängigen Einstellung für Fernsehgeräte in Ihrem Land.

- [PAL] Für Fernsehgeräte mit PAL-System.
- [Multi] Für Fernsehgeräte, die sowohl PAL als auch NTSC verarbeiten können.
- [NTSC] Für Fernsehgeräte mit NTSC-System.

# [TV-BILDSCHIRM]

Wählen Sie ein Anzeigeformat:

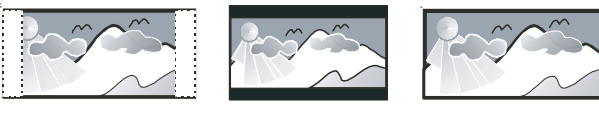

4:3 Pan Scan (PS)

4:3 Letter Box (LB)

16:9 (Wide Screen)

- [4:3 Pan Scan] Für Fernsehgeräte mit Bildschirmen im Format 4:3: Bilddarstellung in voller Höhe und abgeschnittenen Seiten.
- [4:3 Letterbox] Für Fernsehgeräte mit Bildschirmen im Format 4:3: Breitbildanzeige mit schwarzen Balken am oberen und unteren Bildrand.
- [16:9] Für Breitbild-Fernsehgeräte: Bildformat 16:9.

# [BILDEINSTELL.]

Auswählen eines vordefinierten Einstellungssatzes für die Bildfarbe bzw. Anpassen der persönlichen Farbeinstellungen.

- [Standard] Originalgetreue Farbwiedergabe.
- [HELL] Betonung lebhafter Farben.
- [WEICH] Warme Farben.
- [Persönlich] Individuelles Anpassen der Farbeinstellung. Legen Sie die Stufen für Helligkeit, Kontrast, Farbtöne und Farbsättigung fest, und drücken Sie dann auf OK.

# Bevorzugte Einstellungen

### Hinweis

Sie müssen die Wiedergabe der Disc beenden, bevor Sie auf [Voreinstellungen] zugreifen können.

# **Preferences**

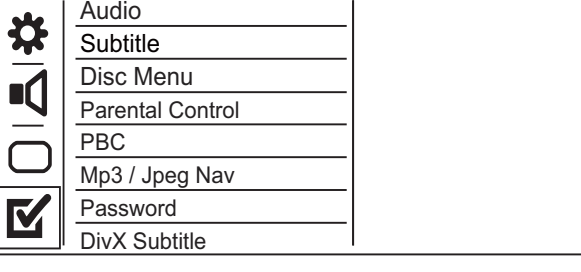

- 1 Drücken Sie die Taste SETUP. » [Setup allgemein] wird angezeigt.
- 2 Drücken Sie  $\nabla$ , um [Voreinstellungen] auszuwählen, und drücken Sie dann .
- **3** Wählen Sie eine Option aus, und drücken Sie die Taste OK.
- 4 Wählen Sie eine Einstellung aus, und drücken Sie anschließend die Taste OK.
	- Um zum vorherigen Menü zurückzukehren, drücken Sie auf <
	- Drücken Sie zum Verlassen des Menüs auf SETUP.

# [Audio]

Wählen Sie eine Audiosprache für die Disc-Wiedergabe aus.

# [Untertit.]

Wählen Sie eine Untertitelsprache für die Disc-Wiedergabe aus.

# [DISK-MENÜ]

Auswählen einer Disc-Menüsprache.

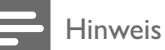

- Wenn die ausgewählte Sprache auf der Disc nicht verfügbar ist, wird die Standardsprache der Disc
- verwendet. • Bei manchen DVDs können Untertitel- und Audiosprache nur über das Disc-Menü geändert werden.
- Wählen Sie zum Auswählen von Sprachen, die nicht im Menü aufgeführt sind, die Option [Sonst] aus. Prüfen Sie anschließend die Liste der Sprachcodes auf der Rückseite dieses Benutzerhandbuchs, und geben Sie den entsprechenden Sprachcode ein.

# [Kindersicherung]

Einschränken des Zugriffs auf Discs, die für Kinder nicht geeignet sind. Diese Discs müssen mit Altersfreigaben aufgenommen werden.

1. Drücken Sie die Taste OK.

2. Geben Sie die gewünschte Sicherungsstufe ein, und drücken Sie dann auf OK.

3. Verwenden Sie die Zifferntasten, um das Passwort einzugeben.

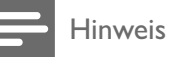

- Bei DVDs, die Altersfreigaben über dem von Ihnen unter [Kindersicherung] festgelegten Wert aufweisen, ist für die Wiedergabe ein Passwort erforderlich.
- Die Einstufung ist länderabhängig. Um die Wiedergabe aller Discs zuzulassen, wählen Sie " 8".
- Auf manchen Discs sind zwar Altersfreigaben aufgedruckt, sie wurden aber nicht damit aufgenommen. Bei solchen Discs können Sie diese Funktion nicht verwenden.

# [PBC]

Aktivieren oder Deaktivieren des Inhaltsmenüs von VCDs/SVCDs mit der PBC-Funktion (Wiedergabesteuerung).

- [Ein] Anzeigen eines Indexmenüs beim Einlegen der Disc zur Wiedergabe.
- [Aus] Überspringen des Menüs und Wiedergabe ab dem ersten Titel.

# [MP3/JPEG-Nav]

Anzeige der Ordner oder aller Dateien.

- [Dateien anzeigen] Anzeigen aller Dateien.
- [Ordner anzeigen] Anzeigen der Ordner mit MP3-/WMA-Dateien.

# [Passwort]

Festlegen bzw. Ändern des Passworts für gesperrte Discs und für die Wiedergabe von DVDs mit Kinderschutz.

1. Verwenden Sie die Zifferntasten, um "136900" oder das zuletzt festgelegte Kennwort in das Feld [Altes Passw.] einzugeben.

2. Geben Sie das neue Passwort in das Feld [Neues Passw.] ein.

3. Geben Sie das neue Passwort erneut in das Feld [Pw bestät.] ein.

4. Drücken Sie OK, um das Menü zu verlassen.

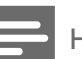

# Hinweis

• Wenn Sie Ihr Passwort vergessen haben, geben Sie "136900" ein, bevor Sie ein neues Passwort festlegen.

# [DivX-U.-Titel]

Auswählen eines Zeichensatzes, der DivX-Untertitel unterstützt.

- [Standard] Englisch, Irisch, Dänisch, Estnisch, Finnisch, Französisch, Deutsch, Italienisch, Portugiesisch, Luxemburgisch, Norwegisch (Bokmål und Nynorsk), Spanisch, Schwedisch, Türkisch
- [Zent. Eur.] Polnisch, Tschechisch, Slowakisch, Albanisch, Ungarisch, Slowenisch, Kroatisch, Serbisch (Lateinische Schrift), Rumänisch
- $[Kyrillisch]$  Weißrussisch, Bulgarisch, Ukrainisch, Mazedonisch, Russisch, Serbisch
- [GREEK] Griechisch

### Hinweis

• Stellen Sie sicher, dass die Untertiteldatei exakt den gleichen Namen hat wie die Filmdatei. Wenn beispielsweise der Dateiname des Films "Film.avi" lautet, müssen Sie die Textdatei "Film.sub" oder "Film.srt" nennen.

# [Version Info]

Anzeigen der Softwareversion dieses Geräts.

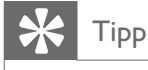

• Diese Informationen sind erforderlich, wenn Sie ermitteln möchten, ob auf der Website von Philips eine neuere Softwareversion zur Verfügung steht, die Sie herunterladen und auf diesem Gerät installieren können.

# [Standard]

Setzen Sie alle Einstellungen dieses Geräts außer [Disc Lock], [Kindersicherung] und [Passwort] auf die Werkseinstellungen zurück.

# 7 Zusätzliche Informationen

# Pflege

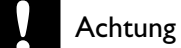

• Verwenden Sie keine Lösungsmittel wie Benzol, Verdünner, handelsübliche Reiniger oder Antistatiksprays für herkömmliche Discs.

### Reinigen von Discs

Wischen Sie die Disc von der Mitte zum Rand hin mit einem Reinigungstuch aus Mikrofaser in geraden Bewegungen ab.

# Technische Daten

### Hinweis

• Technische Daten und Design können ohne vorherige Ankündigung geändert werden.

### Zubehör im Lieferumfang

- Fernbedienung und Batterien
- Bedienungsanleitung

### Medienwiedergabe

• DVD-Video, Video-CD/SVCD, Audio-CD, CD-R/CD-RW, DVD+R/+RW, DVD-R/-RW, DivX-CD, Picture CD, MP3-CD, WMA-CD

### TV-Standard

- Anzahl Zeilen:
	- 625 (PAL/50 Hz); 525 (NTSC/60 Hz)
	- Wiedergabe: Multi-Standard (PAL/ NTSC)

### Videoeigenschaften

- Video-DAC: 12 Bit/108 MHz
- Videoausgang: 1,0 Vss, ~ 75 Ohm

### Videoformat

- Digitalkomprimierung:
	- DVD/SVCD/VCD/DivX
- Horizontale Auflösung:
	- DVD: 720 Pixel (50 Hz); 720 Pixel (60 Hz)
	- VCD: 352 Pixel (50 Hz); 352 Pixel  $(60 \text{ Hz})$
- Vertikale Auflösung:
	- DVD: 576 Pixel (50 Hz); 480 Pixel (60 Hz)
	- VCD: 288 Zeilen (50 Hz); 240 Zeilen (60 Hz)

### Audioeigenschaften

- D/A-Konverter : 24 Bit, 192 kHz
- Frequenzgang:
	- DVD: 4 Hz 22 kHz (48 kHz); 4 Hz 44 kHz (96 kHz)
	- SVCD: 4 Hz 20 kHz (44,1 kHz); 4 Hz 22 kHz (48 kHz)
	- CD/VCD: 4 Hz 20 kHz (44,1 kHz)
- Signal-/Rauschverhältnis (1 kHz): > 90 dB (A-Gewichtung)
- Dynamikbereich (1 kHz): > 80 dB (A-Gewichtung)
- Übersprechen (1 kHz): > 90 dB
- Verzerrungen / Rauschen (1 kHz): > 65 dB
- MP3: MPEG L3

# Audio-Format

- Digital:
	- MPEG/AC-3: Digital komprimiert Digital komprimiert (16, 20, 24 Bit (Bilder pro Sekunde), 44,1, 48, 96 kHz)
	- MP3: 96, 112, 128, 256 Kbit/s & variable Bitrate (Bilder pro Sekunde), 32, 44,1, 48 kHz
- Analog-Stereo-Sound
- Dolby Surround-kompatibler Downmix von Dolby Digital Mehrkanal-Sound

### Anschlüsse

- Scart-Ausgang: Euro-A/V-Anschluss
- Videoausgang: Cinch (gelb)
- Audioausgang (L+R): Cinch (weiß/rot)
- Digitalausgang:
	- 1 koaxial: IEC60958 für CDDA/LPCM IEC61937 für MPEG 1/2, Dolby Digital

### Hauptgerät

- Abmessungen  $(B \times H \times T)$ : 360  $\times$  38  $\times$ 203 (mm)
- Nettogewicht: ca. 1,3 kg

### Netz

- Nennstromversorgung: 230 V, 50 Hz
- Stromverbrauch: < 10 W
- Stromverbrauch im Standby-Modus: < 1 W

### Technische Laserdaten

- Typ: Halbleiterlaser InGaAIP (DVD), AIGaAs (CD)
- Wellenlänge: 658 nm (DVD), 790 nm (CD)
- Ausgangsleistung: 7,0 MW (DVD), 10,0 MW (VCD/CD)
- Strahlendivergenz: 60 Grad

# 8 Fehlerbehebung

# Warnung

• Stromschlaggefahr! Öffnen Sie auf keinen Fall das Gehäuse des Geräts.

Bei eigenhändigen Reparaturversuchen verfällt die Garantie.

Wenn Sie bei der Verwendung dieses Geräts Probleme feststellen, prüfen Sie bitte die folgenden Punkte, bevor Sie Serviceleistungen anfordern. Wenn das Problem weiter besteht, registrieren Sie Ihr Produkt, und holen Sie sich Unterstützung unter www.philips.com/welcome.

Wenn Sie Philips kontaktieren, werden Sie nach der Modell- und Seriennummer Ihres Geräts gefragt. Sie finden die Modell- und Seriennummer auf der Rückseite des Geräts. Notieren Sie die Nummern: Modell-Nr. \_\_\_\_\_\_\_\_\_\_\_\_\_\_\_\_\_\_\_\_\_\_\_\_\_\_

Serien-Nr. \_\_\_\_\_\_\_\_\_\_\_\_\_\_\_\_\_\_\_\_\_\_\_\_\_\_\_

# Hauptgerät

### Die Tasten auf dem Gerät funktionieren nicht.

• Trennen Sie das Gerät einige Minuten lang von der Stromversorgung, und schließen Sie es dann wieder an.

### Keine Reaktion auf die mitgelieferte Fernbedienung.

- Schließen Sie das Gerät an eine Steckdose an.
- Zeigen Sie mit der Fernbedienung auf den IR-Sensor, der sich auf der Vorderseite des Geräts befindet.
- Legen Sie die Batterien richtig ein.
- Legen Sie neue Batterien in die Fernbedienung ein.

# Bild

### Kein Bild zu sehen.

- Hinweise zum Einstellen des korrekten Eingangs finden Sie im Benutzerhandbuch Ihres Fernsehgeräts. Wechseln Sie den Fernsehkanal, bis der Philips Bildschirm angezeigt wird.
- Wenn Sie die Progressive Scan-Funktion aktiviert oder die TV-Systemeinstellung geändert haben, wechseln Sie in den Standardmodus zurück: 1) Drücken Sie die Taste ▲, um das Disc-Fach zu öffnen. 2) Verwenden Sie die Zifferntaste "1" (für

Progressive Scan) oder die Zifferntaste "3" (für TV-System).

# Sound

### Keine Audioausgabe über das Fernsehgerät.

- Überprüfen Sie, ob die Audiokabel richtig mit den Audioeingängen des Fernsehgeräts verbunden sind.
- Weisen Sie dem Audioeingang des Fernsehgeräts den entsprechenden Videoeingang zu. Ausführliche Informationen hierzu finden Sie in der Bedienungsanleitung des Fernsehgeräts.

### Keine Audioausgabe über die Lautsprecher des Audiogeräts (Stereosystem/Verstärker/Receiver).

- Überprüfen Sie, ob die Audiokabel richtig mit den Audioeingängen des Audiogeräts verbunden sind.
- Stellen Sie auf dem Audiogerät die richtige Audioeingangsquelle ein.

### Kein Ton während der Wiedergabe von DivX-Videos.

• Der Audio-Codec wird möglicherweise von diesem Gerät nicht unterstützt.

# Wiedergabe

### Keine Wiedergabe von DivX-Videodateien möglich.

- Stellen Sie sicher, dass die DivX-Videodatei vollständig ist.
- Stellen Sie sicher, dass die Erweiterung des Dateinamens korrekt ist.

### Das Bildformat der Bildschirmanzeige entspricht nicht der Anzeigeeinstellung des Fernsehgeräts.

Das Bildformat ist auf der Disc festgelegt.

### DivX-Untertitel werden nicht korrekt angezeigt.

- Stellen Sie sicher, dass der Name der Untertiteldatei dem Namen der Filmdatei entspricht.
- Wählen Sie den richtigen Zeichensatz aus.
	- Drücken Sie die Taste SETUP.
		- Wählen Sie im Menü [Voreinstellungen] > [DivX-U.-Titel].
		- Wählen Sie den Zeichensatz aus, der die Untertitel unterstützt.

# 9 Glossar

# B

# Bildseitenverhältnis

Das Bildseitenverhältnis beschreibt das Verhältnis zwischen der Breite und Höhe eines Fernsehbildschirms. Das Bildseitenverhältnis eines herkömmlichen Fernsehgeräts ist 4:3. HD- und Breitbildfernseher weisen hingegen ein Bildseitenverhältnis von 16:9 auf. Mithilfe des Letter-Box-Formats können Breitbildformate auch auf Bildschirmen mit dem Standardverhältnis von 4:3 wiedergegeben werden.

# D

# DivX Video-On-Demand

Dieses DivX Certified ®-Gerät muss registriert werden, um DivX Video-On-Demand (VOD)- Inhalte wiedergeben zu können. Um einen Registrierungscode zu generieren, suchen Sie im Einrichtungsmenü Ihres Geräts den Abschnitt für DivX VOD. Unter vod.divx.com können Sie mit diesem Code die Registrierung Ihres Geräts abschließen; zusätzlich erhalten Sie auf dieser Website weitere Informationen zu DivX Video.

# J JPEG

Ein äußerst gängiges Format für digitale, statische Bilder. Eine Komprimierungsmethode für unbewegte Bilder, die von der Joint Photographic Expert Group vorgeschlagen wurde und im Verhältnis zur hohen Komprimierungsrate nur eine geringe Verringerung der Bildqualität nach sich zieht. Die Dateien verfügen über die Erweiterung ".jpg" oder ".jpeg".

# M

# MP3

Ein Dateiformat mit einem Audiodatenkompressionssystem. MP3 ist die

Abkürzung für Motion Picture Experts Group 1 (oder MPEG-1) Audio Layer 3. Durch die Verwendung des MP3-Formats kann auf einer CD-R oder CD-RW die 10-fache Datenmenge im Vergleich zu einer herkömmlichen CD gespeichert werden.

# P

# PBC

Playback Control (Wiedergabesteuerung). Ein System, bei dem Sie mit auf der Disc aufgenommenen Bildschirmmenüs durch eine Video CD/Super VCD navigieren können. Wiedergabeund Suchfunktionen können interaktiv bedient werden.

# W

# WMA

Windows Media™ Audio. Bezieht sich auf eine von der Microsoft Corporation entwickelte Audiokomprimierungstechnik. WMA-Daten können mit Windows Media Player Version 9 oder Windows Media Player für Windows XP verschlüsselt werden. Die Dateien sind anhand der Dateierweiterung "WMA" erkennbar.

# Language Code

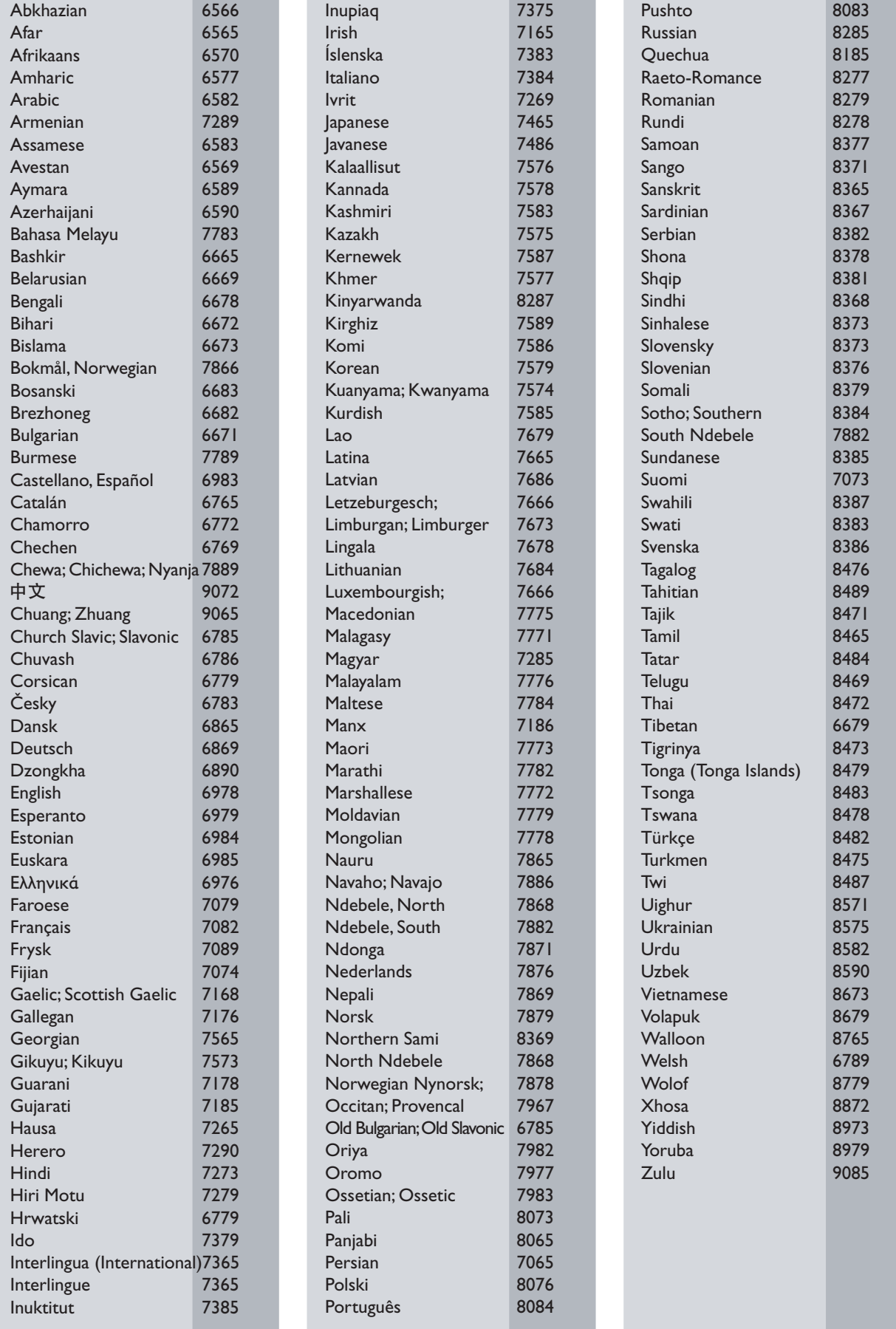

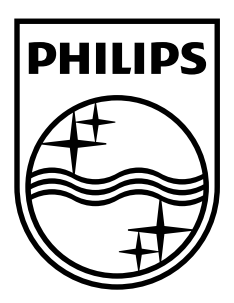

© 2009 Koninklijke Philips Electronics N.V. All rights reserved. Document order number: DVP3111\_12\_UM\_V1.1

 $\sqrt{2}$ 

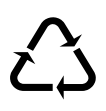